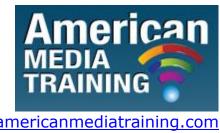

http://www.americanmediatraining.com

Tel: 800 2787876

# WordPress level 1 beginner course outline (2-day)

#### Introduction

- About WordPress
- WordPress Installation
- Login
- Dashboard Menu Options
- Toolbar
- Posts
- **Pages**

# **Adding Your Site Content**

- Adding a New Page
- Adding a New Post
- Adding Content with the Visual Editor
- Switching to the HTML Editor
- Changing your Post Format
- **Editing Existing Content**
- Deleting Content
- Full-screen Editing
- Full-screen Editing
- Saving and Publishing Content
- Adding Categories within your Post
- Adding Tags within your Post

### **Adding Images and Other Media**

- Inserting an Image
- Edit or Delete an Image
- Setting a Featured Image
- Insert an Image Gallery
- Edit or Delete an Image Gallery
- Inserting Video, Audio or Other File Type
- Embedding a Video, Image or Other Content

- Viewing a File in the Media Library
- Adding a File to the Media Library
- Editing the File Properties
- Deleting a File from the Media Library

# **Adding HTML Links**

- Inserting an HTML Link
- Editing an HTML Link
- Removing an HTML Link
- Adding a New Link
- Edit an Existing Link
- Delete an Existing Link
- Updating Link Categories

#### Comments

- Replying to a Comment
- Editing a Comment
- Unapproving and Approving Comments
- Marking Comments as Spam and Trash

### **Appearance**

- Selecting your Theme
- Previewing and Customising your Theme
- Widgets
- Theme Options
- Background
- Header

### **Creating a Menu**

- Updating the Menu
- Editing an Existing Menu Item
- Adding a New Menu Item
- Adding a Custom Link Menu Item
- Deleting a Menu Item

#### Users

- Adding a New User
- · Deleting a User
- Editing your Profile

#### **Tools**

- Press This
- Categories and Tags Converter
- Import
- Export

# Settings

- General
- Writing
- Reading
- Discussion
- Media
- Privacy
- Permalinks

END